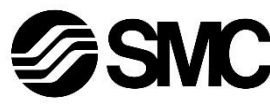

# **Manuale d'istruzioni Dispositivo in Bus di campo - Unità SI per DeviceNet®**

# **EX140-SDN1**

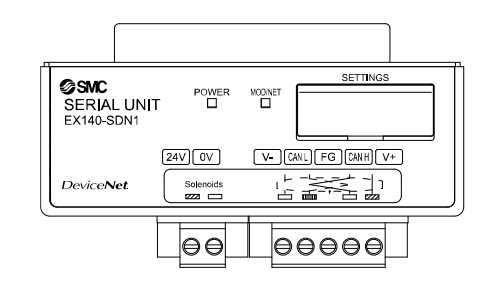

Questo prodotto è destinato al controllo delle valvole pneumatiche e degli I/O mediante la connessione al protocollo DeviceNet® .

#### **1 Istruzioni di sicurezza**

Le istruzioni di sicurezza servono per prevenire situazioni pericolose e/o danni alle apparecchiature. Il grado di pericolosità è indicato dalle etichette di "Precauzione", "Attenzione" o "Pericolo".

Rappresentano avvisi importanti relativi alla sicurezza e devono essere seguiti assieme agli standard internazionali (ISO/IEC) \*1) e alle altre norme di sicurezza.

<sup>1)</sup> ISO 4414: Pneumatica - Regole generali relative ai sistemi.

ISO 4413: Idraulica - Regole generali relative ai sistemi.

IEC 60204-1: Sicurezza dei macchinari - Apparecchiature elettriche delle macchine. (Parte 1: Norme generali)

- ISO 10218-1: Robot e dispositivi robotici Requisiti di sicurezza per robot industriali - Parte 1: Robot.
- Per ulteriori informazioni consultare il catalogo del prodotto, il manuale di funzionamento e le precauzioni d'uso per i prodotti di SMC.
- Tenere il presente manuale in un luogo sicuro per future consultazioni.

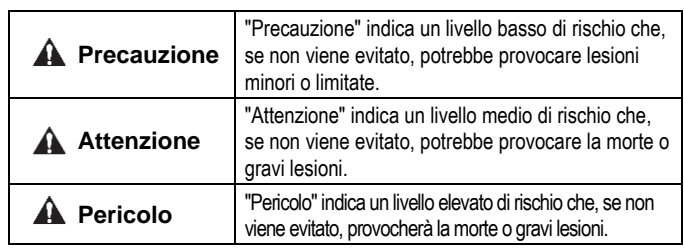

#### **Attenzione**

- **Assicurare sempre la conformità alle relative normative e standard di sicurezza.**
- Tutte le operazioni devono essere eseguite in modo sicuro da personale qualificato in conformità con le norme nazionali in vigore.

#### **Precauzione**

• Prevedere una massa a terra per garantire la resistenza ai disturbi del sistema in bus di campo.

Installare una messa a terra individuale vicino al prodotto mediante un cavo il più corto possibile.

- Consultare il manuale operativo sul sito web di SMC (URL: [https://www.smcworld.com\)](https://www.smcworld.com/) per ulteriori istruzioni di sicurezza.
- Le specifiche dei prodotti speciali (-X) potrebbero differire da quelle indicate nel paragrafo delle specifiche. Contattare SMC per ricevere i singoli disegni.

# **2 Specifiche**

## **2.1 Specifiche generali**

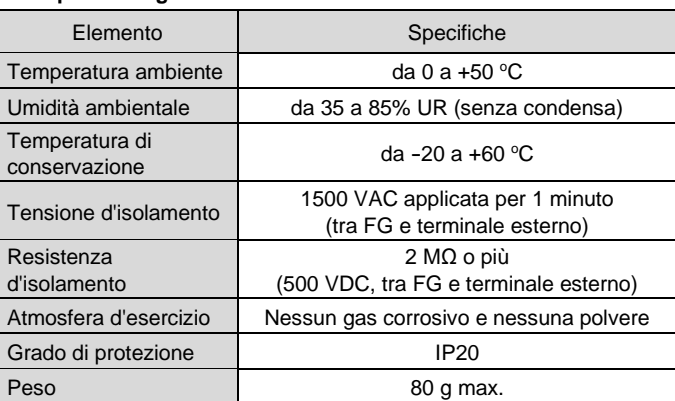

#### **2.2 Specifiche elettriche**

- **A** Attenzione • Non usare in presenza di gas corrosivi, prodotti chimici, acqua salata, acqua o vapore.
- Non utilizzare in atmosfere esplosive.
- Non esporre alla luce diretta del sole. Utilizzare un idoneo coperchio di protezione.
- Non installare in ambienti sottoposti a forti vibrazioni o urti eccedenti le specifiche del prodotto.
- Non montare in una posizione esposta a fonti di calore che farebbero aumentare le temperature al di sopra delle specifiche del prodotto.

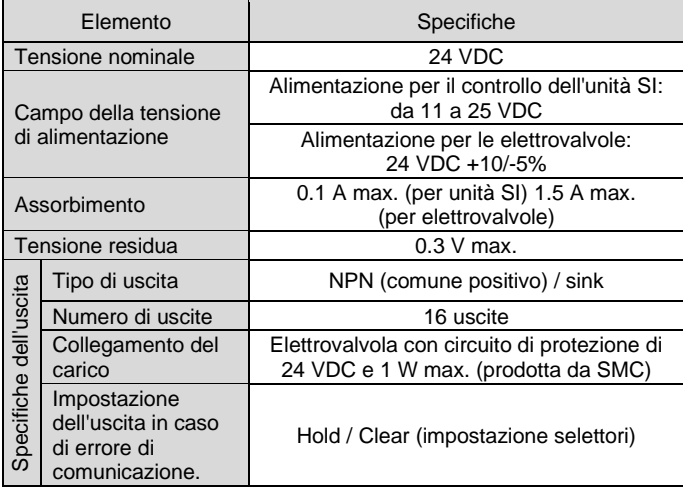

#### **2.3 Specifiche di comunicazione**

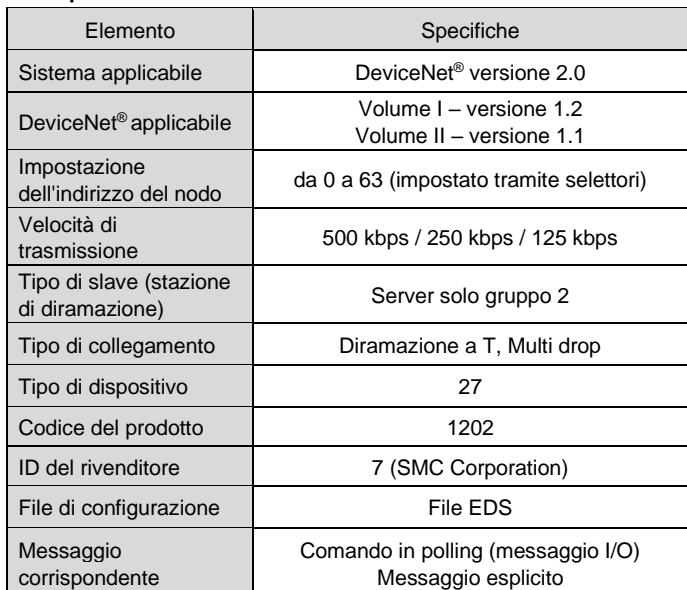

# **3 Nome e funzione dei componenti**

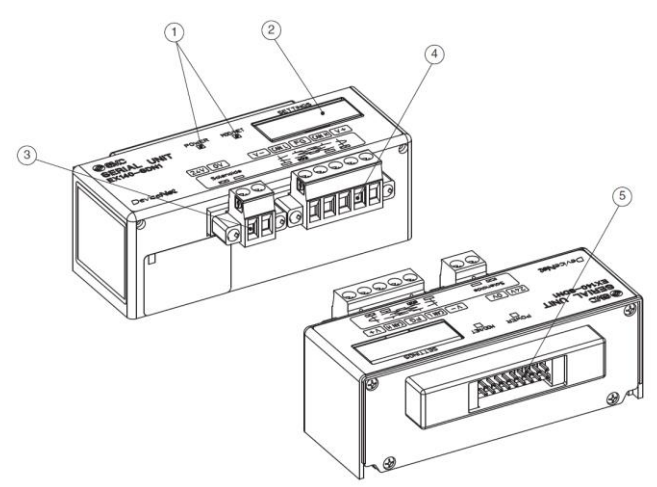

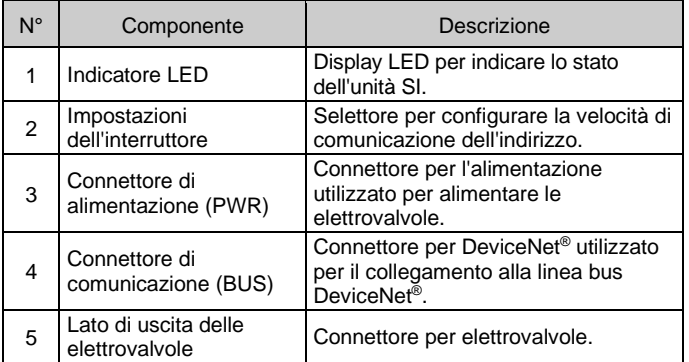

#### **4 Installazione**

#### **4.1 Montaggio**

#### **Attenzione**

- Non procedere all'installazione del prodotto senza avere precedentemente letto e capito le istruzioni di sicurezza.
- Serie di valvole applicabili: SQ1000, SQ2000, SZ3000
- Fare riferimento al manuale di funzionamento del manifold di valvole applicabile sul sito web di SMC (URL[: https://www.smcworld.com\)](https://www.smcworld.com/) per il montaggio.

#### **A** Precauzione

- Assicurarsi di disattivare l'alimentazione elettrica.
- Controllare che non ci siano corpi estranei all'interno dell'unità SI.
- Se l'unità SI non è montata correttamente, i PCB interni potrebbero essere danneggiati o liquidi e/o polvere potrebbero entrare nell'unità stessa.

#### **4.2 Ambiente**

# **5 Cablaggio**

#### **5.1 Connettore di comunicazione**

Di seguito è mostrato il cablaggio del cavo DeviceNet ® e del connettore di comunicazione.

- Collegare le linee di segnale ai pin assegnati (vedi sotto).
- Il connettore è adatto all'uso con fili di dimensioni comprese tra AWG24 e AWG12 (da 0.2 mm<sup>2</sup> a 2.5 mm<sup>2</sup>).
- Le viti per il cavo e il connettore devono essere serrate con una coppia di serraggio compresa tra 0.5 e 0.6 N•m.

![](_page_0_Picture_981.jpeg)

#### **5.2 Resistenza di terminazione**

• Su entrambe le estremità del segmento del bus DeviceNet® è necessaria una resistenza di terminazione del bus.

#### **5.3 Connettore di alimentazione elettrica**

- Collegare il cablaggio dell'alimentazione al connettore elettrico di alimentazione.
- La struttura di alimentazione della serie EX140 è composta da due sistemi. Questi sistemi possono funzionare con un'alimentazione singola o doppia.
- Collegare i fili ai terminali assegnati (come illustrato di seguito).
- Il connettore è adatto all'uso con fili di dimensioni comprese tra AWG24 e AWG12 (da 0.2 mm<sup>2</sup> a 2.5 mm<sup>2</sup>).
- Le viti per il cavo e il connettore devono essere serrate con una coppia di serraggio compresa tra 0.5 e 0.6 N•m.

![](_page_0_Picture_67.jpeg)

![](_page_0_Picture_982.jpeg)

#### **5.4 Collegamento a terra**

• Mettere a terra il terminale di terra (FG).

Installare una messa a terra individuale vicino al prodotto. La resistenza a terra dovrebbe essere di 100 ohm max.

ISTRUZIONI ORIGINALI

![](_page_0_Figure_57.jpeg)

# EX140-TF2Z124IT

## **6 Impostazione**

- **6.1 Impostazioni degli interruttori**
- Impostare gli interruttori solo quando l'alimentazione elettrica è disattivata.
- Aprire la copertura e impostare gli interruttori con un piccolo cacciavite
- a lama piatta. Chiudere il coperchio dopo l'impostazione.
- Impostare gli interruttori prima dell'uso.

# **6.1.1 Impostazione dell'indirizzo del nodo**

• L'indirizzo del nodo DeviceNet® può essere impostato da 0 a 63 utilizzando i selettori da 1 a 6. L'impostazione predefinita in fabbrica è 63 (tutti i selettori ON).

![](_page_1_Picture_759.jpeg)

## **6.1.2 Impostazione della velocità di comunicazione**

• La velocità di comunicazione DeviceNet® può essere impostata mediante i selettori n. 7 e 8. L'impostazione predefinita di fabbrica è 125 kbps.

![](_page_1_Picture_760.jpeg)

# **6.1.3 Impostazione HOLD/CLEAR**

• Impostare la reazione delle uscite a un errore di comunicazione utilizzando il selettore n. 9. L'impostazione predefinita di fabbrica è CLEAR.

![](_page_1_Picture_761.jpeg)

Consultare il catalogo e il manuale operativo disponibili sul sito web di SMC (URL[: https://www.smcworld.com\)](https://www.smcworld.com/) per le dimensioni.

## **6.1.4 Impostazione HW / SW**

• Le modifiche all'indirizzo e alla velocità possono essere effettuate localmente (modalità HW con selettore 10) o tramite la rete (modalità SW). L'impostazione predefinita di fabbrica è "Modalità HW".

![](_page_1_Picture_762.jpeg)

Se si seleziona la modalità HW, le impostazioni memorizzate in modalità SW vengono sostituite da quelle HW.

# **7 Indicazione dei LED**

![](_page_1_Picture_763.jpeg)

URL[: https://www.smcworld.com](https://www.smcworld.com/) (Global) [https://www.smc.eu](https://www.smc.eu/) (Europe) SMC Corporation, 4-14-1, Sotokanda, Chiyoda-ku, Tokyo 101-0021, Japan Le specifiche sono soggette a modifiche senza preavviso da parte del fabbricante. © 2021 SMC Corporation Tutti i diritti riservati. Template DKP50047-F-085M

# **8 Codici di ordinazione**

Consultare il catalogo e il manuale operativo disponibili sul sito web di SMC (URL[: https://www.smcworld.com\)](https://www.smcworld.com/) per i 'Codici di ordinazione'.

# **9 Dimensioni (mm)**

#### **10 Manutenzione**

#### **10.1 Manutenzione generale**

#### **A** Precauzione

- L'inosservanza delle corrette procedure di manutenzione può provocare malfunzionamenti e danni all'impianto.
- Se manipolata in modo scorretto, l'aria compressa può essere pericolosa. • La manutenzione dei sistemi pneumatici deve essere effettuata esclusivamente da personale qualificato.
- Prima di eseguire la manutenzione, interrompere l'alimentazione elettrica e assicurarsi di aver disattivato la pressione di alimentazione. Controllare che l'aria sia stata rilasciata nell'atmosfera.
- Dopo l'installazione e la manutenzione, fornire la pressione d'esercizio e l'alimentazione elettrica all'impianto ed eseguire le opportune prove di funzionamento e trafilamento per assicurarsi che l'apparecchiatura sia installata in modo corretto.
- Se durante la manutenzione vengono manomessi i collegamenti elettrici, assicurarsi che questi vengano ricollegati in modo corretto e che vengano eseguiti i controlli di sicurezza come richiesto per garantire continuamente la conformità con le leggi nazionali in vigore. • Non apportare nessuna modifica al componente.
- Non smontare il prodotto, a meno che non sia diversamente indicato nelle istruzioni di installazione o manutenzione.
- Interrompere il funzionamento se il prodotto non funziona correttamente.

#### **11 Limitazioni d'uso**

**11.1 Limitazione di garanzia ed esonero da responsabilità/Requisiti di conformità**

Consultare le Precauzioni d'uso dei prodotti di SMC.

# **12 Smaltimento del prodotto**

Questo prodotto non deve essere smaltito come rifiuto urbano. Controllare le normative e le linee guida locali per smaltire correttamente questo prodotto, al fine di ridurre l'impatto sulla salute umana e sull'ambiente.

# **13 Contatti**

Visitar[e www.smcworld.com](http://www.smcworld.com/) [o www.smc.eu](http://www.smc.eu/) per il distributore/importatore locale.

# **SMC Corporation**

![](_page_1_Picture_7.jpeg)

![](_page_1_Figure_22.jpeg)